## How to Connect with your Students ClassDojo

1. You will receive an email with this image below. Click on the blue Join ClassDojo button.

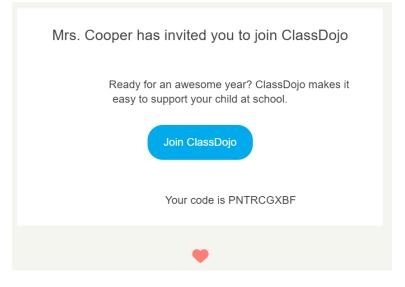

2. A screen will pop up like this, enter your email in the space provided and hit Continue.

## Welcome, Beyoncé's parent!

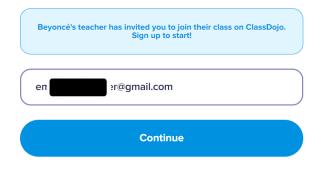

3. You'll be prompted to put in your first name, last name and create a password, then hit Sign Up.

| emn                      | nail.com                                              |
|--------------------------|-------------------------------------------------------|
| Emma                     |                                                       |
| Cooper                   |                                                       |
|                          | ٥                                                     |
| By signing up, you agree | to ClassDojo's Terms of Service and Privacy<br>Policy |
|                          | Sign up                                               |

4. ClassDojo will try to get you to sign up to their premium package. You DO NOT need to do this. Just click on the small X in the top left corner:

|                                            | st year yet starts<br>low!                                           |
|--------------------------------------------|----------------------------------------------------------------------|
| With Plus, get comprehensiv                | ve reports, unlimited photo/video<br>back points - all in one place! |
| 1 Month                                    | \$ 7.99 / MO 🔵                                                       |
| POPULARI<br>School Year<br>\$95.88 \$59.99 | \$ 4.99 / MO 🥑                                                       |
| Not sure yet? Enable free tri              | al 🚺                                                                 |

## You're in! Welcome to ClassDojo!